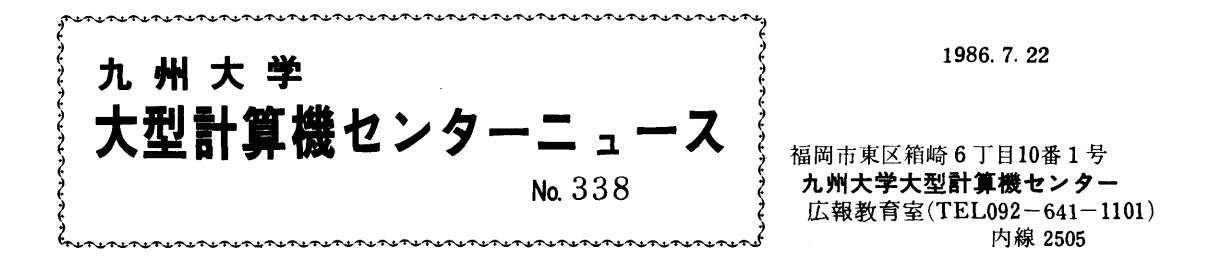

 目 次 1.VSAMクラスタを作成するコマンドVSAMALCに ついて……………・・………・……・・…・…・・…・…・・……・・・……・………1 2.FLISTコマンドにおけるデータセット表示について………4 3. LOGON時の支払コードの省略について ………………………… 5 4. データセットのリネームについて …………………………………… 5 5. トークンカードリーダ代替機能の運用について………………… 6 6. TSS初級講習会の開催について ……………………………………… 7 7.データベース トーマス・マン・ファイル/SIGMA 講習会の開催について …………………………………………………… ァ 8. 文書処理システムODM講習会の延期について ………………… 8 9. 空調機保守に伴う計算サービスの一時停止について …………… 8

1. VSAMクラスタを作成するコマンドVSAMALCについて

8月4日(月)より、種記コマンドでVSAMクラスタを簡単に作成することができます。

 VSAM(Virtual Storage Access Method) 〔1,2〕は,直接アクセス記憶 装置と主記憶装置の間のデータの転送を効率的に行うアクセス方式の1つで, ATFの辞書ファイル等に使用でき ます.

コマンドの入力形式は次のとおりです.

 $-1 -$ 

1)入力形式

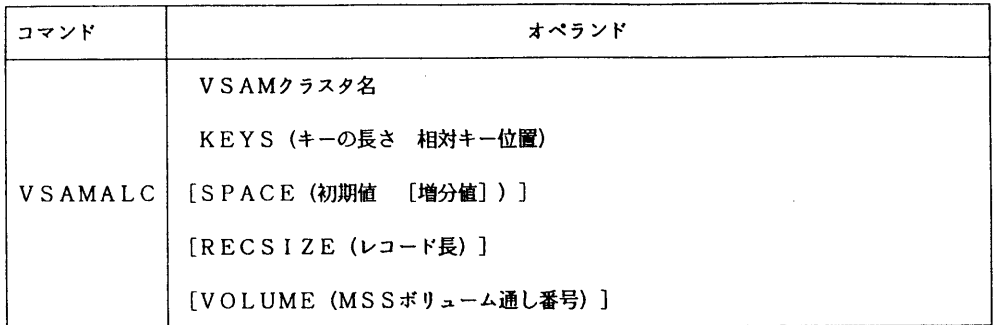

#### 2)機能

VSAM編成のキー順データセット(KSDS)を作成する.

### 3)オペランドの説明

- VSAMクラスタ名 :VSAM編成のデータセット名を指定する.
- KEYS :キーの長さと、レコードの先頭からのキーの位置をバイト数で指定する.キーがレコード の先頭の場合は,相対キー位置をゼロと指定する.
- SPACE :確保するスペース量を指定する.値の単位はシリンダである.省略値はSPACE (1 1)で,最大SPACE(66 6)まで指定可能.
- RECSIZE :レコード長を指定する.省略値は4089である.
- VOLUME : MSSボリューム上に作成する場合に、そのボリューム通し番号を指定する. この場合に は,予め,そのボリュームをALLOCATEコマンドでマゥントしておく必要がある. 省略時は,共用ボリューム上に作成される.

# 4)使用例

共用ボリューム上にWORDというATFの単語帳ファイルを作成する. 以下で下線を施した部分は入力個所を 示す.

READY

VSAMALC word KEYS(4 0) SP(4 2) RECS(2041) ····クラスタ名をword,キーの位置はレコード の先頭から4パイト,スペースは初期量4シリ ンダ,増分量2シリンダ,レコード長は204 1バイトのVSAMクラスタを作成する.

DATA ALLOCATION STATUS FOR VOLUME PUBIOO lS O

lM〕EX ALLOCATlON S↑ATUS FOR VOLUME PUBlOO lS O

READY

ATF ・◆・ATFコマンドの入力.

\*\*\*\*\* ATF (V10/L30) 86.08.04.12:00:00

WORDS OIC(word)NεW AOD(TANGO. DATA) … TANGO. DATAという単語テキストファ

· カルからWORDという単語帳を作成する.

(WORDSコマンドの使用法については参考文

(以下省略) 献〔3〕を参照してください.)

5) VSAMデータセットを使用する場合には、以下の点にご注意ください.

 ①VSAMALCコマンドでVSAMクラスタを作成すると.インデックス部のデータセットとデータ部のデ ータセットが自動的に作成されるが,これらの名前はVSAMクラスタ名. INDEXとVSAMクラスタ名. DATAとなる. なお. 実際に利用する時はVSAMクラスタ名だけを指定すればよいので、利用者は特に意 識する必要はない.例えば,消去する時はVSAMクラスタ名を指定すればインデックス部もデータ部も同時 に消去される.

例)

OELETE VSAMクラスタ名

- ②VSAMクラスタは.センター側での自動的なバックアップができないため,カタログドプロシジャ REPRO(バッチジョブ)で利用者自身がバックアップを行う必要がある. MSSにバックアップするときのJCL例を以下に示す.
	- //ジョブ名 JOB CLASS=A
	- // EXEC REPRO
	- //川 000SN=VSAMクラスタ名, OISP=SHR
	- //OUT DD nSN=バックアップデータセット名, DlSP=(NEW, CATL6),
	- // UNIT=MSS, SPACE=(CYL, (3, 2), RLSE), VOL=SER=MSSポリューム通し番号
	- //
- ③MSSボリュームにVSAMクラスタを作成すると.°SYS1. VVDS. Vボリューム通し番号,とい う名前のデータセットが作成されるが、これはそのボリューム内のVSAMクラスタを管理するものなので.

消去してはいけない.

④VSAMクラスタはFLISTコマンド(TSS/BTF)では表示できない.

参考文献

- 1.計算機マニュアル FACOM OSIV/F4 MSP VSAM機能説明書 (78SP-1191-1),富士通(株).
- 2.計算機マニュアル FACOM OSIV/F4 MSP VSAM AMSコマンド文法書 (78SP-1211-1),富士通(株).
- 3。計算機マニュアル FACOM OSIV/F4 MSP ATF使用手引書

(78SP-7270-2),富士通く株).

2. FLISTコマンドにおけるデータセット表示について

 複数の登録番号を持つ利用者(利用者番号6桁が同一であること)は,以下のコマンドによって現セションの支 払いコードと異なる支払いコードのユーザのデータセットー覧を表示することができます.

形式)

%FList Account(支払いコード)

## 使用例)

支払いコードAでLOGONしたセションで,支払いコードKのユーザが所有しているデータセットを表示する.

%FL A(K)

3. LOGON時の支払コードの省略について

LOGONコマンドでユーザ登録名パラメタとして登録番号(利用者番号6桁+支払コード1桁) を指定しますが,支払コード'A'(校費)でセション開設する場合に限り支払コードが省略でき ます.

使用例) 登録番号'A70099A'でLOGONする例

LOGON TSS A70099/パスワード

- なお、このセション中に作成されたデータセットのプレフィックス(先頭7文字)は  $'ADQQQQA'$ ,  $EZ$ .
- ▲ データセットのリネームについて

 複数の登録番号を持つ利用者はRENAMEコマンドにより,支払コードの異なる他登録番号 (利用者番号が同一であること)へのデータセットの移行が可能になりました.

利用例) 登録番号'A70099A'と'A 70099K'を持つ利用者の例

LOGON TSS A70099A/パスワード

 RENAME EX. FORT77 'A7009gK. EX. FORT77, 上記の逆,即ち他登録番号のデータセットを,現セションの登録番号のデータセットへRENAME することは禁止しています.

例えば, A70099Kで作成されたデータセットをA70099Aの利用者がRENAMEす るには、従来通り,A70099Kのセションでデータセットのアクセス権限を変更しておくこと が必要です.

 使用例) 登録番号A7009gAにデータセット・PRO・CNTL'のRENAMEを許可 する

LOGON TSS A70099K/パスワード

PERMIT PRO. CNTL ID (A70099A) ACCESS(ALTER)

5. トークンカードリーダ代替機能の運用について

 トークンカードリーダの代替機能を作成しましたので運用を開始します.この機能は,専用コン ソール(2階受付横:前トークンカードリーダ設置場所)から登録番号とパスワードを入力するこ とにより,バッチジョブのデマンド出力要求を行うものです.

使用法)

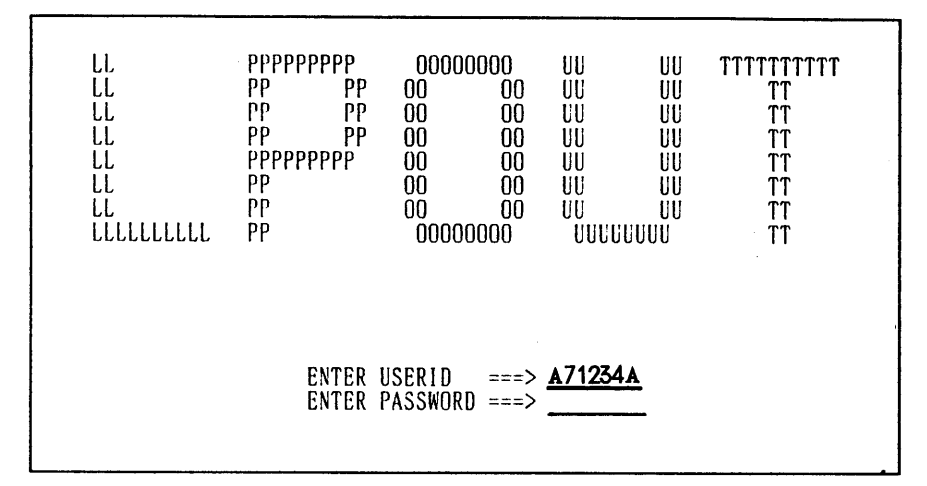

画面1

1) 画面1に登録番号とパスワード(非表示)を入力し ENTER キーを押下する.

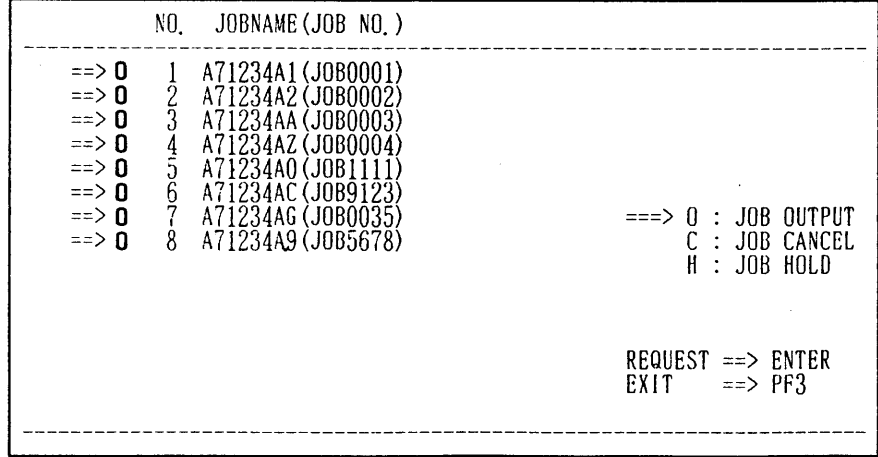

 画面2 1)出力待ちのジ。ブ名一覧が表示される.この状態で[亟亟司キーを押下すると全ての出力待 ちジョブが出力される.出力させたくないジョブや消去したいジョブがある場合はそのジョブ名 の前にH(ホールド)やC(キャンセル)を指定して ENTER キーを押下する.

(業務掛 電(内)2516)

6.TSS初級購習会の開催について

標記講習会を下記の要領で開催いたします. 受講希望者は, 共同利用掛 ( 電 (内) 2505 ) にお 申し込みください.

なお,この講習会は,6月に行なわれたTSS初級講習会と同じ内容です.

記

- ●日 時 8月5日(火)~6日(水) 10時~16時30分<br>●対 象 TSS初心者
- ・対 象 TSS初心者
- ・募集人員 50名
- 内 容 な → TSSを利用したプログラム,テキストの編集法,およびプログラムの実行 など会話型処理の基本
- 会 場 大型計算機センター 多目的講習室 (3階)
- 講 師 業務掛 川 嵜 正 子
- テキスト センターで用意
- 時 間 割 <sub>10</sub>:00 12:00 13:30 16:30 プ回グラム・ 昼 5日(火) TSSの概要 休 端末操作<br>スペイン MSSの概要 み データの編集, 実行 10:00 12:00 13:30 16:30 昼 6日(水) 実 習 実 習

\*6日の実習は,各受講者に1時間ずつ割り振られます.

● 申し込み期間 7月24日 (木) ~7月29日 (火)

(なお,募集定員に達し次第締め切ります.)

7. データベース トーマス・マン・ファイル/SIGMA講習会の開催について

標記講習会を下記の要領で開催いたします. 受講希望者は,共同利用掛(電(内)2505)に お申し込みください.

다 이 사이 시간 시간 시간 시간 시간이 있는 것이 있다. 이 사이 시간이 있다.

- ●日 時 8月27日(水) 10時 ~ 16時30分<br>●対 象 プログラミング未経齢者
- プログラミング未経験者
- ・募集人員 30名
- 内 る 容 ろー フィッシャー版トーマス・マン全集 (全12巻)のすべてを収録したテキス ト・データベース「トーマス・マン・ファイル」の利用法,および研究者向 き情報システムSIGMAの活用法
- 会 場 大型計算機センター・多目的講習室(3階)
- ・講 師 九州大学教養部独語科 樋口 忠治 教授
- テキスト センターで用意
- ・時間割 10:00 12:00 13:30 16:30 昼 利用法の基礎 休 応 用 実 習

●申し込み期間 8月15日(金) (なお,募集定員に達し次第締め切ります。)

### & 文書処理システムODM購習会の延期について

 7月に予定されていました文書処理システムODMの講習会は,10月下旬に予定変更になりま したので,お知らせします.

,我们的人们也不会被打开,我们的人们都会被打开。""我们们的人们的人们,我们们的人们都会被打开。""我们的人们的人们,我们的人们的人们的人们,我们的人们的人们的

# 9.空隅機保守に伴う計算サービスの一時停止について

8月13日(水)から8月16日(土)まで,空調機保守のため計算サービスを停止します. なお,8月18日(月)から平常どおり計算サービスを行います.